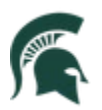

## *New Feature*

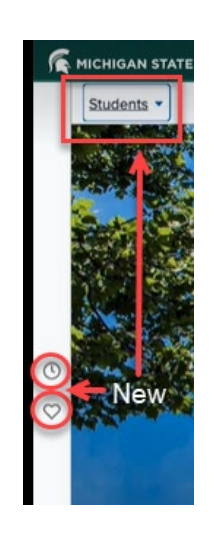

- SIS shows a gray perpendicular navigation bar on the left side of the Students home page.
- The gray navigation bar provides a Recent Places icon (clock) to display recent places you have visited and a Favorites icon (heart) to allow you to save and return to your favorite places in SIS.

*When logging in on a mobile device, these features may not be available in the same location.*

# **Logging in to SIS**

First, using any browser, navigate to student msuledu and sign-in using your MSU NetID and password, followed by two-factor authentication.

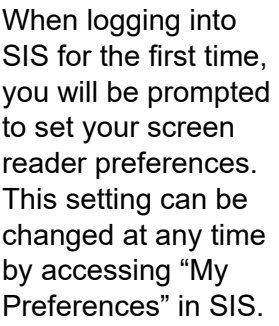

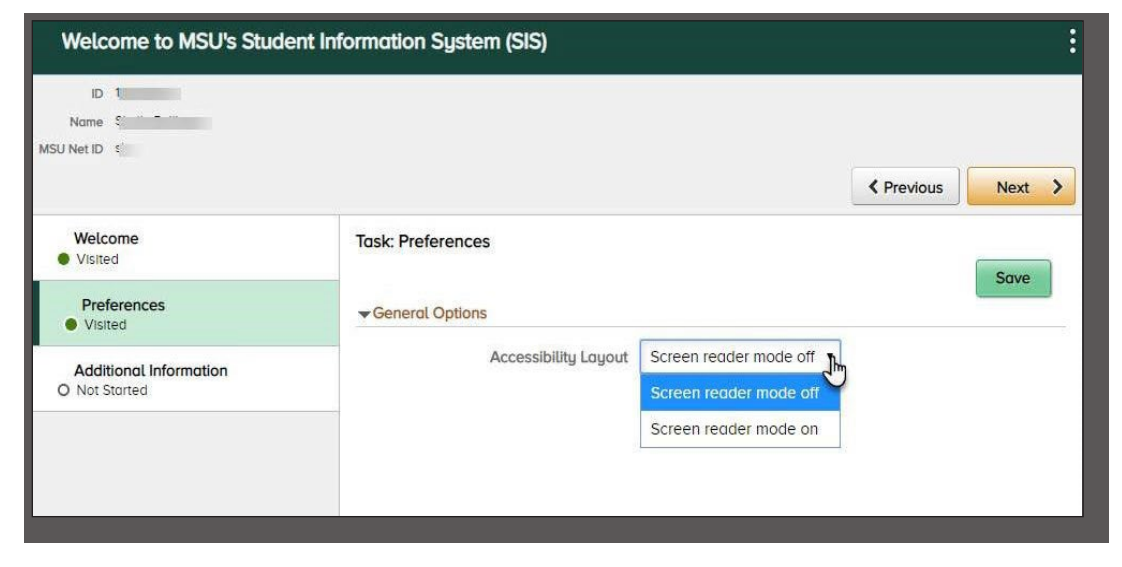

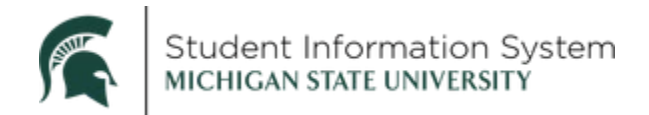

## **Students Page View – Desktop**

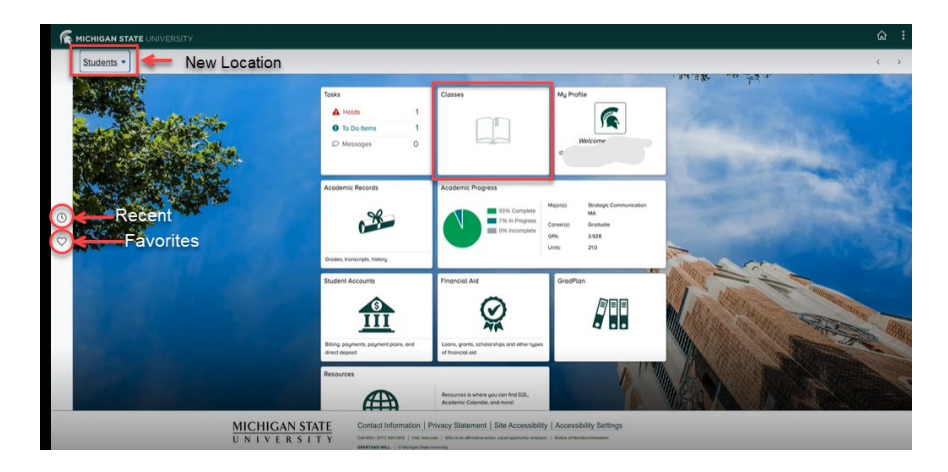

*Please note: when logging in on a mobile device, these features may not be available in the same location***.**

#### **Navigation**

- 1. Click the **Classes** tile on your Students home page
- 2. Click **Class Search & Enroll** from the left side menu
- 3. Select a semester from the list

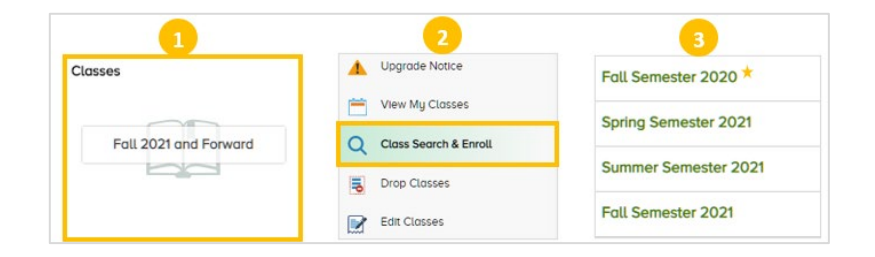

#### **Quick Search**

- A. Enter **Subjec**t
- B. Enter **Catalog Number** and/or
- C. Enter **keyword**

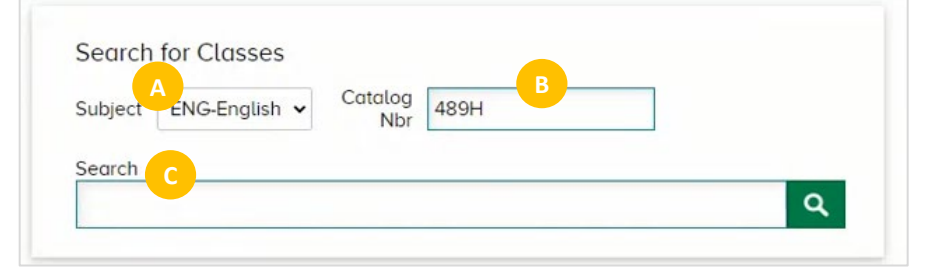

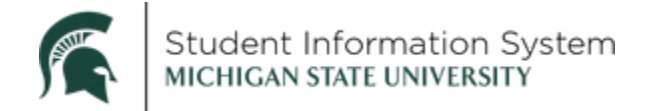

### **Search Results**

Classes that meet the search criteria will appear at the bottom of the page.

Click an item in the list to review the **Class Information**.

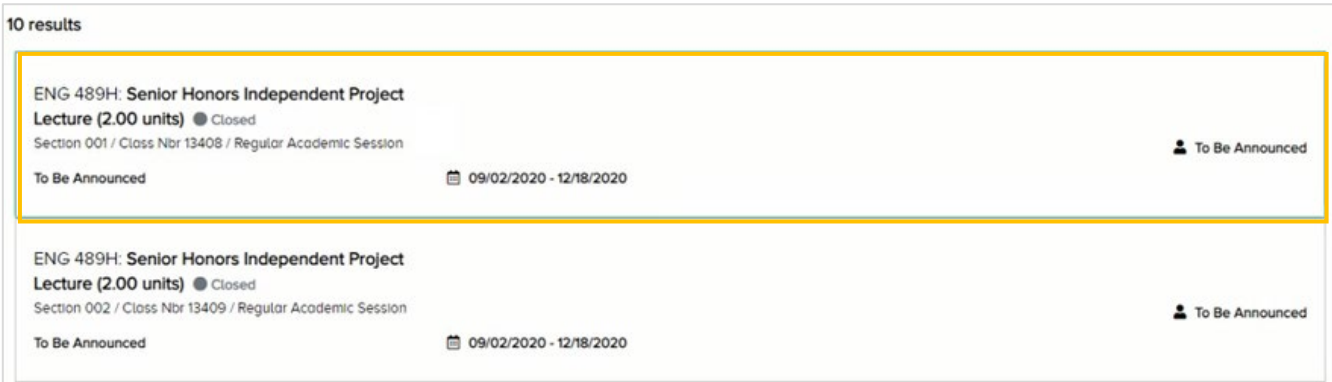

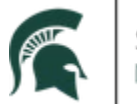

Student Information System MICHIGAN STATE UNIVERSITY

### **Class Information**

When you select a class in the Search Results list, the Class Information page will open.

The three tabs across the top of the page provide class information. Click a tab to review:

#### **1. Details**

- The Details Tab outlines class information including Days & Time, Schedule, Location, Instructor and Final Exam schedule.
- Make sure to review the requisites and other restrictions that may be listed in the Class Notes.
- When you enroll in the recitation for a class, you are automatically enrolled in the lecture.
- Classes are offered online, either synchronously or asynchronously, or in person. For the example below, the recitation is online, and the lecture is in person.
- Final exam information for fall 2021 will be available on Aug. 1, 2021.

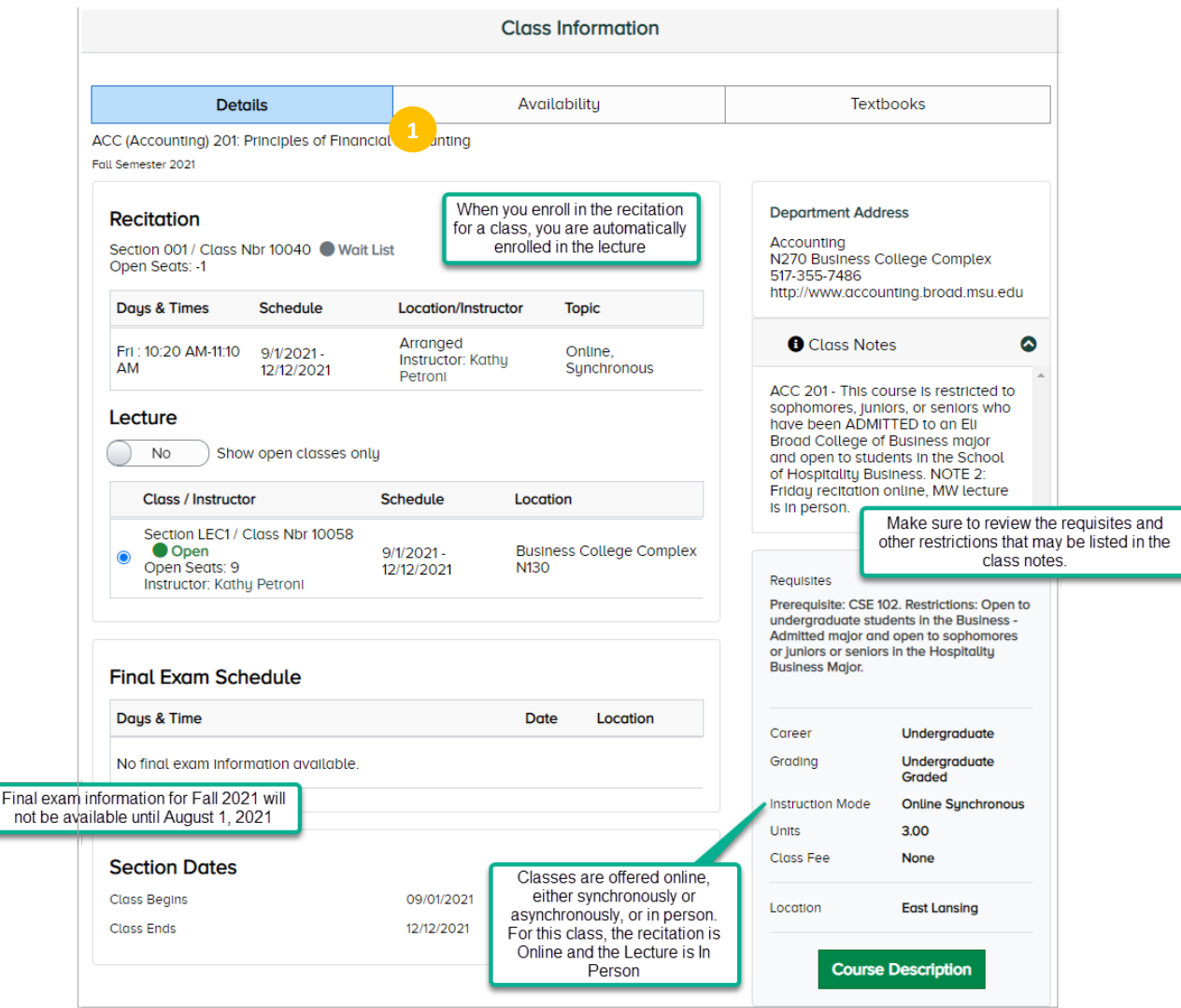

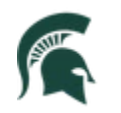

#### **2. Availability**

- This tab displays the class enrollment totals and the class capacity as well as the wait list totals and capacity.
- In the example below, the class is open because there are only 22 students enrolled and a capacity of 24.
- There are 15 students currently on the wait list. There is no limit to the number of students that could be on the waitlist.
- Twenty seats are reserved for students going through NSO. Only students in these groups can enroll in the final two seats.

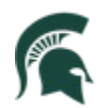

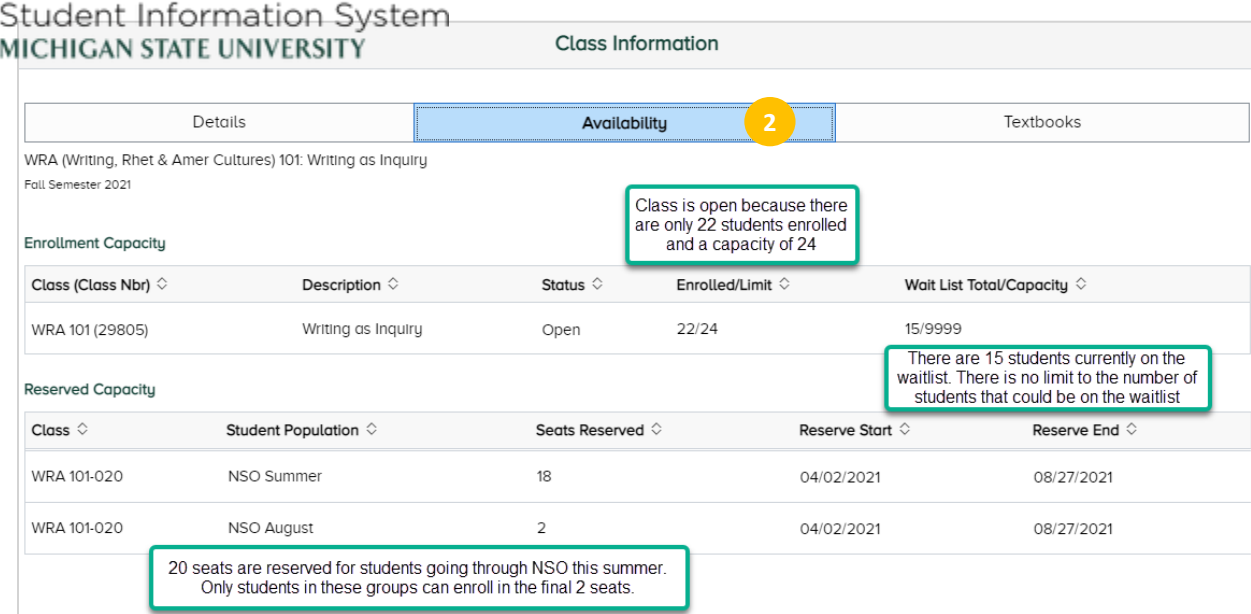

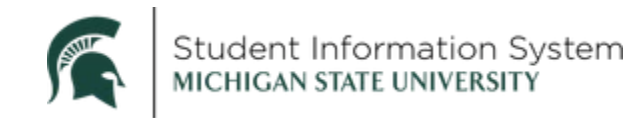

#### **3. Textbooks**

Required textbooks and supplies can be found on this tab if they have been provided by the instructor.

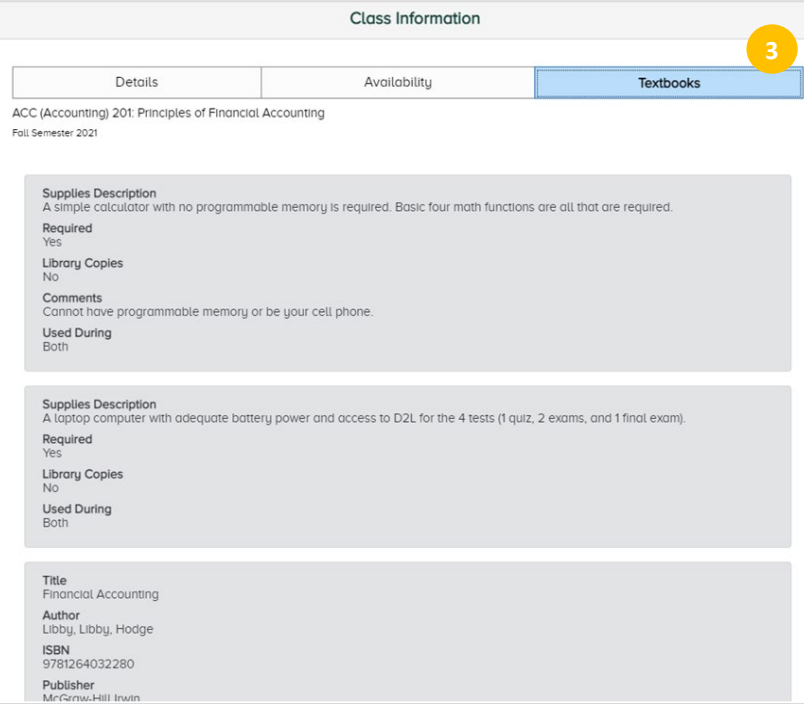

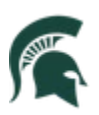

# **Search Filters**

Use the filters below to further refine the search results.

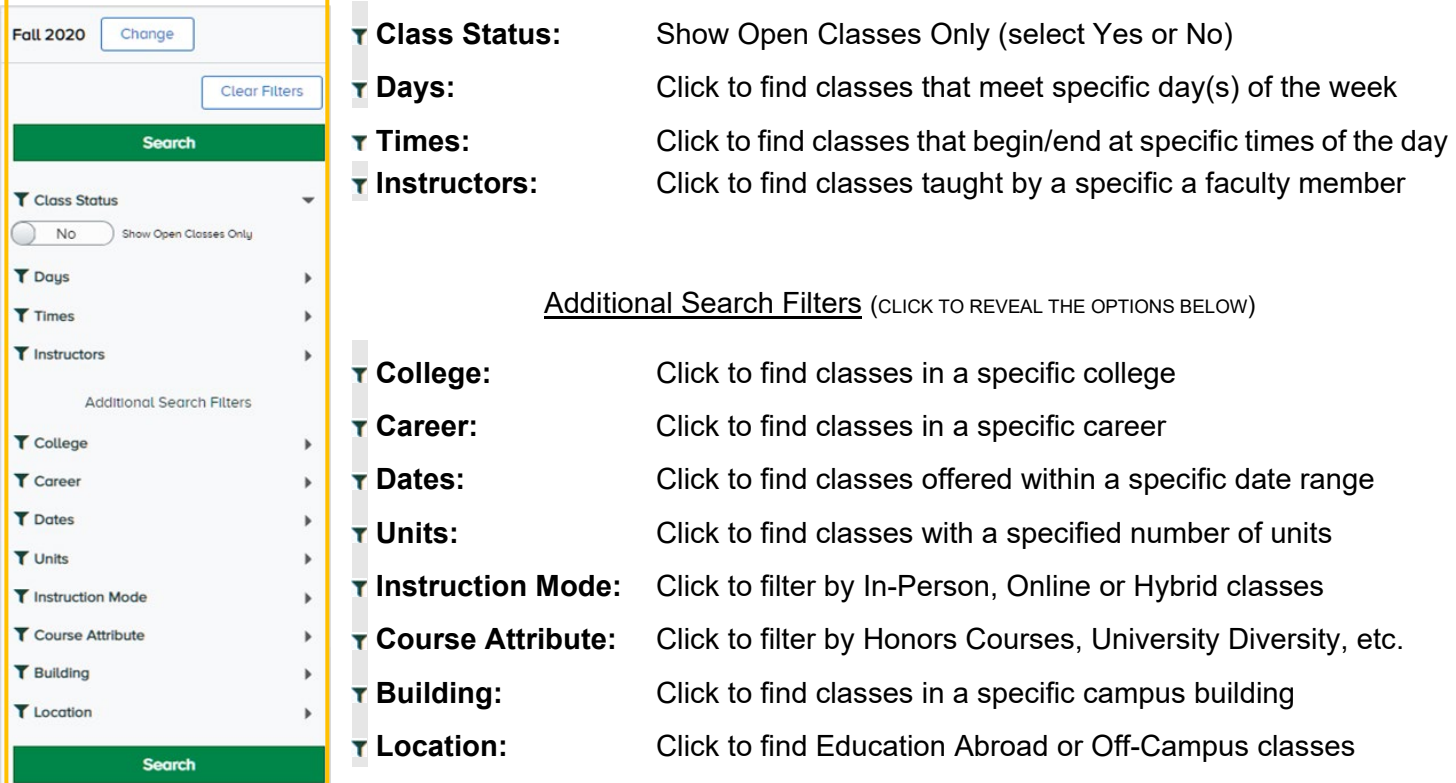

# **Helpful Hints**

- 1. Selecting a **Subject** will significantly reduce the amount of time a search takes to execute and is recommended whenever possible.
- 2. **Time** filter used exclusively will filter results only on the primary meeting pattern. If the user wishes to filter results for all meeting patterns in a specific time frame, then add the Days filter and select the "Only these days" radio button" to filter all meeting patterns.
- 3. If you are searching for **Previous Terms**, unselect the "Show Open Classes Only" button.
- 4. The **Maximum Results** that can be displayed for any search is 250. If a search produces more than 250 results an information message will be shown to the user and only the first 250 of the total number of results will be displayed.
- 5. **Filter Results** will only filter the results displayed from previous search parameters; it will not increase the number of results shown.
- 6. Not all classes displayed with an "Open" status will allow **Enrollment**; there may be reserved capacity, department/college-controlled, or other approval required to enroll in certain section.

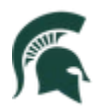

Student Information System MICHIGAN STATE UNIVERSITY

- 7. The "**Special Searches**" from legacy MSU Schedule of Courses Search can be replicated in Campus Solutions using the following filters:
	- Number of credits **Units** filter can replicate these results.
	- After 5pm **Times** filter can replicate these results.
	- Off Campus **Course Attributes** filter, or Location filter, can replicate these results.
	- Education Abroad **Location** filter can replicate these results.
	- Building Search **Building** filter can replicate these results.
	- Honors **Course Attributes** filter can replicate these results.
	- Online & Hybrid **Instruction Mode** filter can replicate these results.
	- Special Sessions **Date** filter can replicate these results.
	- Kellogg Biological Station **Location** filter can replicate these results.